平时处理音视频文件的时候,需要将MP4文件转换成MP3音频文件,其实就是提取 视频的音频,实现方法倒还是挺简单的。只需要利用相关的剪辑工具就能实现,但 是对于小白用户来说,这并不是简单的事。为了达到一个小小的需求,还要花上大 把时间来学习一个软件,着实不划算。

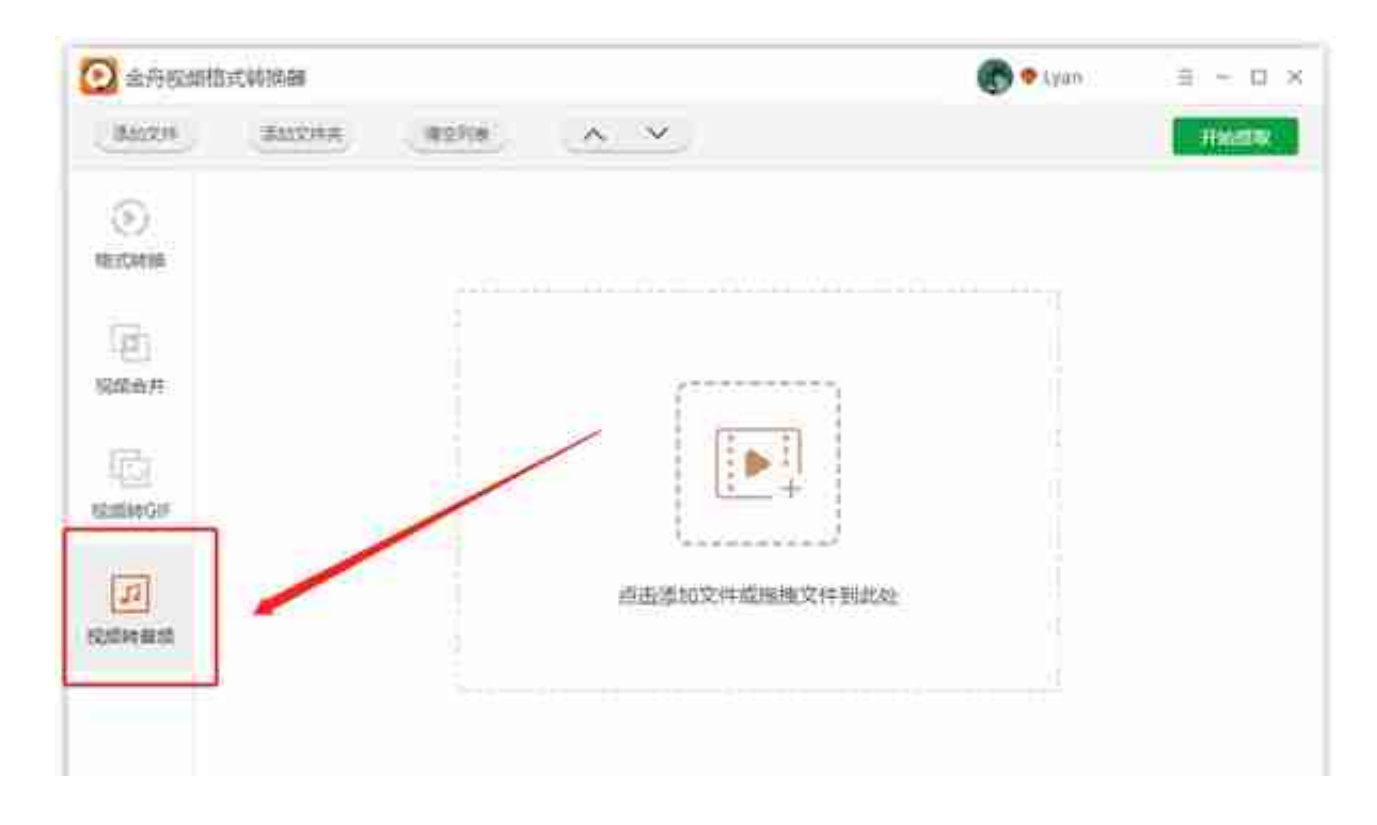

第二步、然后点击添加文件,将需要处理的视频添加进来;

;

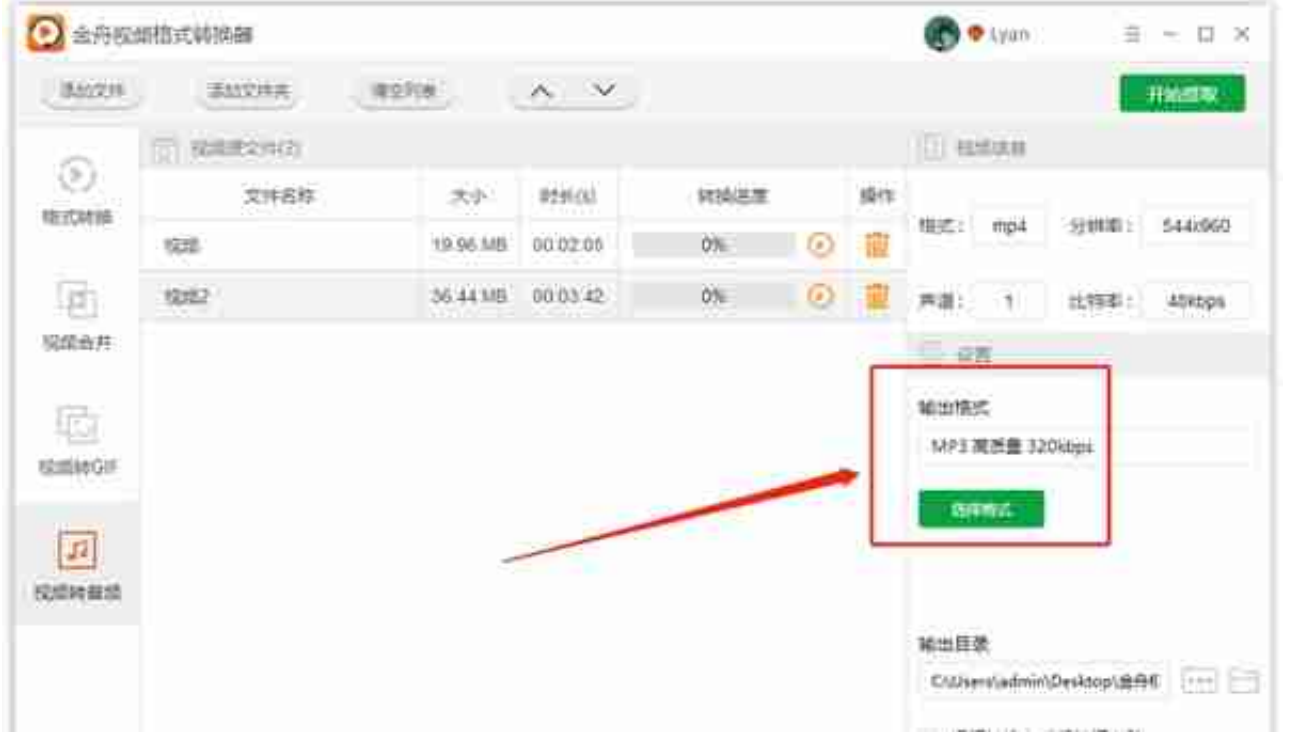

## 第四步、软件默认的导出位置是原文件夹,如果需要更换在输出目录选项中可切换

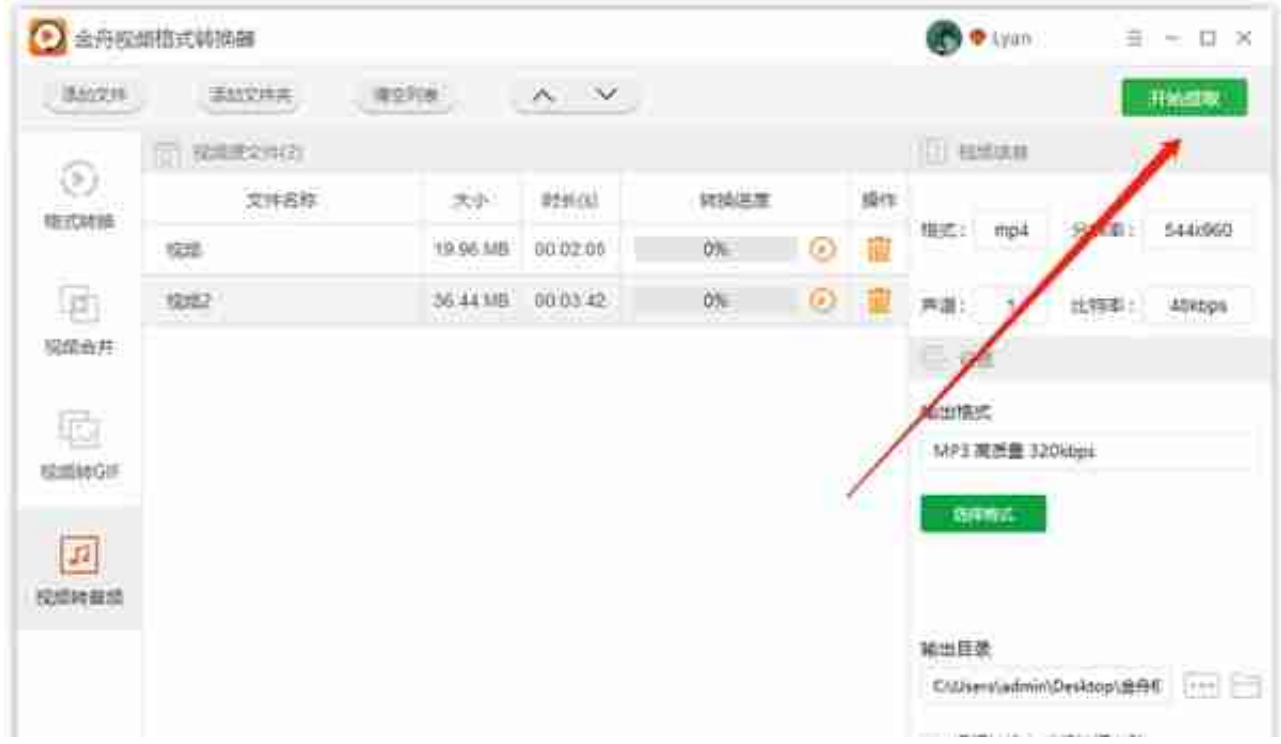

第六步、如图,提取成功后会得到以下提示,点击"前往导出文件夹"浏览文件就 可以了;

电脑 > 桌面 > 金舟视频格式转换器

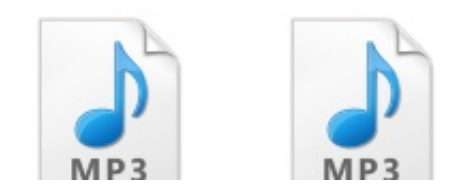